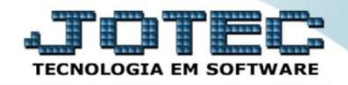

## **GERA ARQUIVO SPED FCONT CTEMIFCON**

 *Explicação: Este arquivo constituirá parte da entrada de dados da escrituração de controle fiscal contábil de transição - FCONT. A outra parte é a própria escrituração comercial da empresa. O FCONT poderá ser emitido em 3 tipos de escriturações, são elas: Livro diário (Bloco G); Livro balancetes diários e balanços (Bloco B); Razão auxiliar (Bloco Z).*

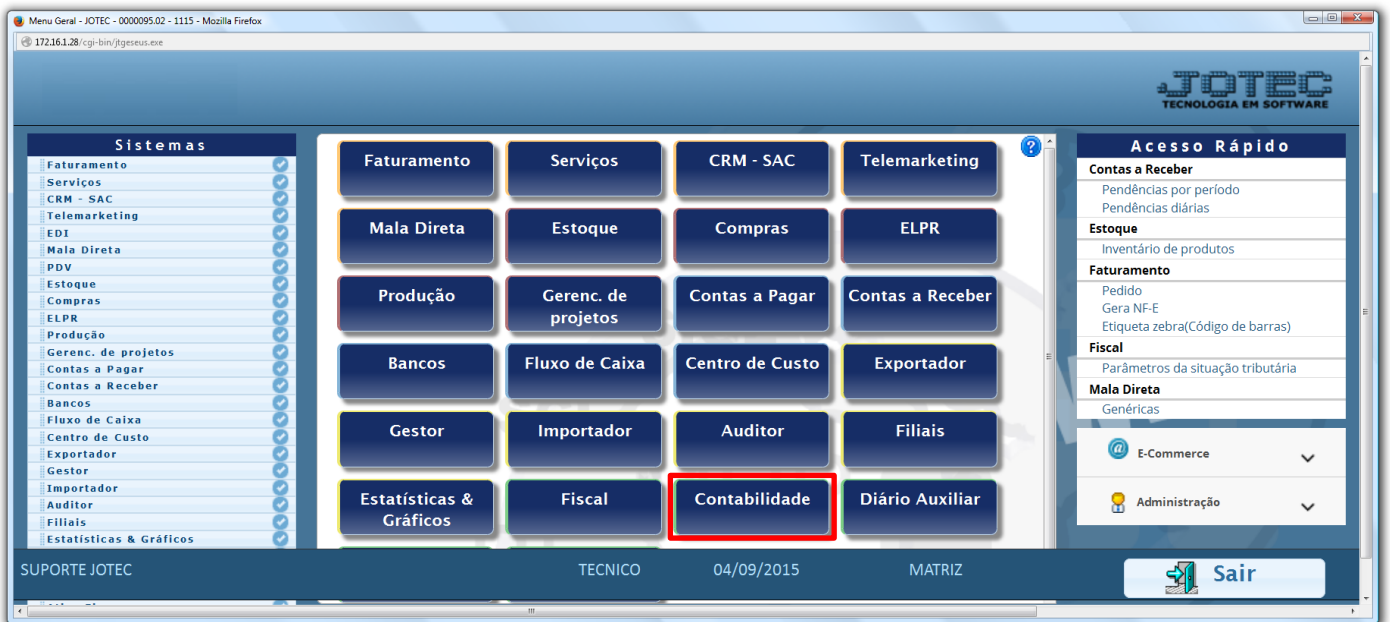

Para realizar esta rotina acesse o módulo: *Contabilidade***.**

Em seguida acesse: *Atualização > Gera arquivo FCONT*.

| Menu da Contabilidade - JOTEC - jtctme01 - 0000062.00 - Mozilla Firefox                                                                                                    |                                                                                                    |                                                         |                |  |                                            |  |               |                                                                                  |                             |  |
|----------------------------------------------------------------------------------------------------|----------------------------------------------------------------------------------------------------|---------------------------------------------------------|----------------|--|--------------------------------------------|--|---------------|----------------------------------------------------------------------------------|-----------------------------|--|
| 172.16.1.28/cgi-bin/jtctme01.exe?PROG=jtctad12                                                                                                    |                                                                                                    |                                                         |                |  |                                            |  |               |                                                                                  | <b>TECNOLOGIA EM SOFTWA</b> |  |
| <b>Sistemas</b>                                                                                                    | Arquivo Atualização                                                                                                    |                                                         | Consulta       |  | Relatório Geradores                        |  |               | <b>CONTABILIDADE</b>                                                             |                             |  |
| O<br>$\blacktriangle$<br><b>Faturamento</b><br>O<br>Serviços<br>ø<br><b>CRM - SAC</b><br>$\bullet$<br>Telemarketing<br>Mala Direta<br>o<br>o<br><b>Estoque</b><br>$\bullet$<br>Compras | <b>Diversos</b><br>Gera<br>Gera arquivo ECD<br>Cálculo de saldos<br>Gera arquivo FCONT<br>Valor unitário na 2ª moeda<br>Integração<br>Transferência de saldos(Fechamento Contábil)<br>Junção de lançamentos<br><b>DIPJ</b><br>Gera Lançamentos historico LALUR parte A<br>Lançamentos históricos LALUR parte A |                                                         |                |  |                                            |  |               |                                                                                  |                             |  |
| Suporte eletrônico<br>Melhorando sua empresa                                                                                                    |                                                                                                    | <b>P-Plano de contas</b><br>L-Lançamento<br>O-Orçamento |                |  | U-Cálculo<br>V-Razão<br><b>B-Balancete</b> |  |               | X-Orçamento x realizado<br><b>S-Auditor operacional</b><br><b>F-Menu Inicial</b> |                             |  |
| <b>SUPORTE JOTEC</b>                                                                                                    |                                                                                                    |                                                         | <b>TECNICO</b> |  | 29/09/2015                                 |  | <b>MATRIZ</b> |                                                                                  |                             |  |

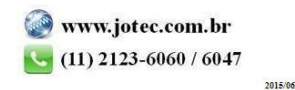

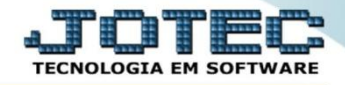

 Será aberta a tela abaixo. Nesta tela informe o *(1) Nome do arquivo*, o *(2) Período (Data inicial e final)* a ser considerado na emissão do arquivo, o *(3) Tipo de escrituração (Bloco a ser gerado)* e clique em **OK**.

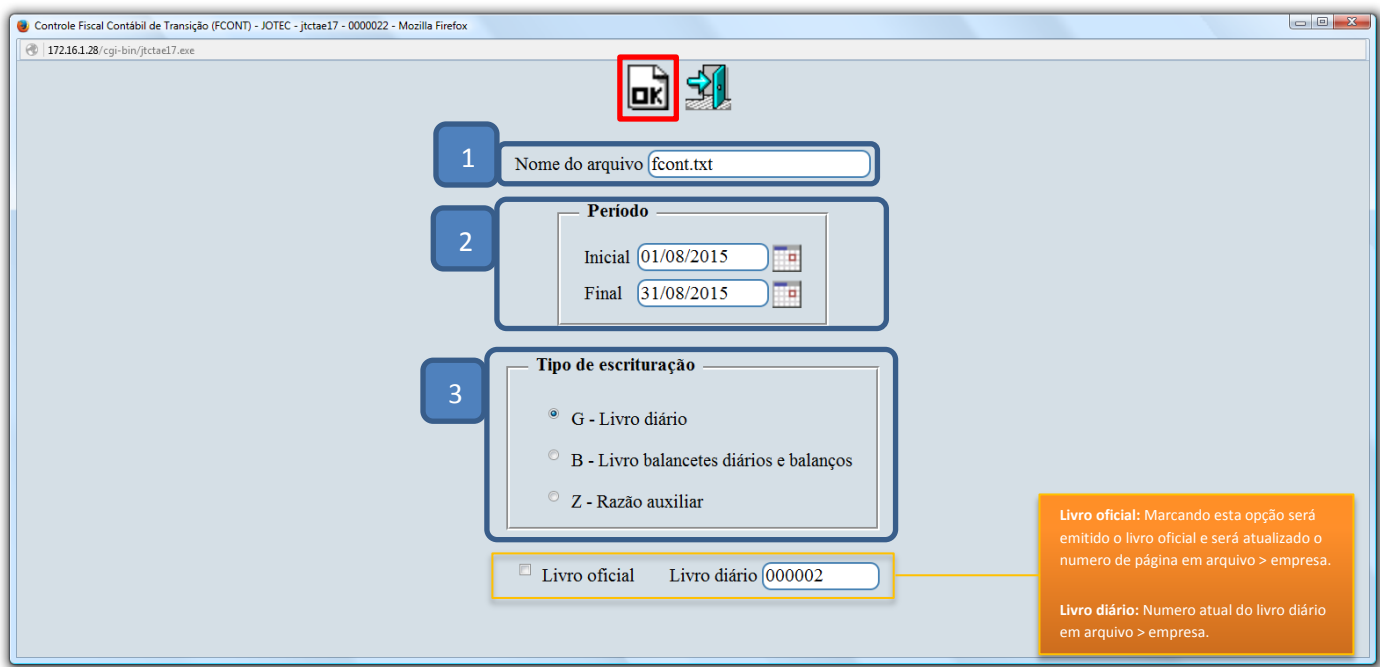

## > Confirme a geração do arquivo.

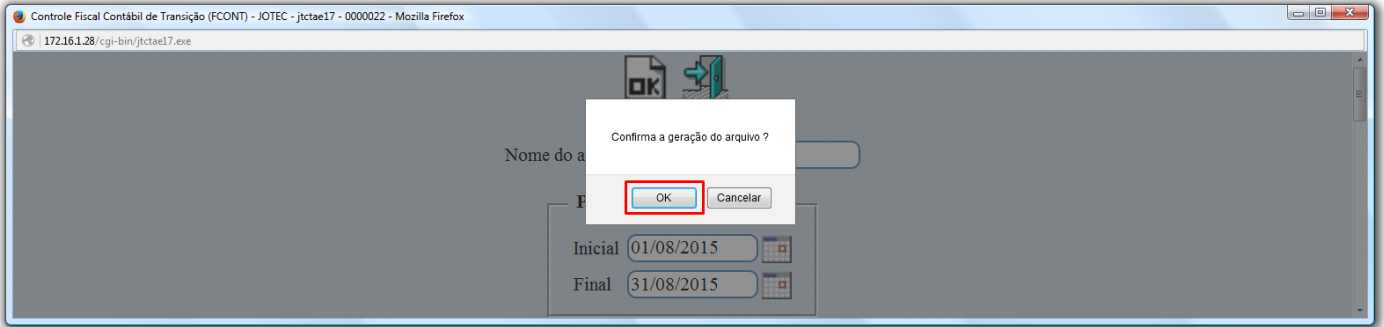

## Será gerado o arquivo em formato TXT.

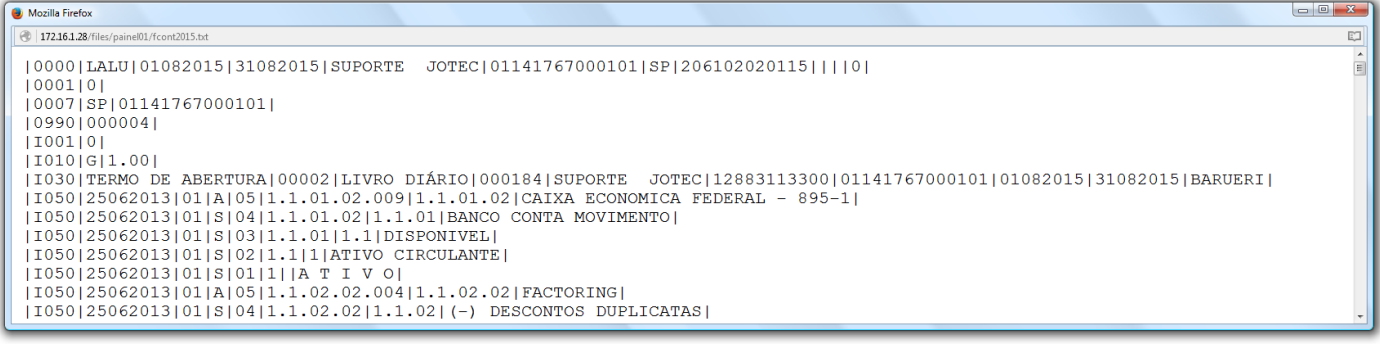

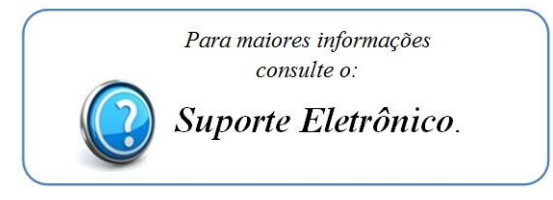

2015/06